# **Setting up the environment for URL rewrites**

**On this page**

- [Setting up the environment on Windows](#page-0-0)
- [Setting up the environment on Linux](#page-2-0)

To enable the actual URL rewrites, set up the environment as follows:

- 1. Install the Apache HTTP Server.
- 2. Activate the *mod\_rewrite* module (rewrite requested URLs on the fly).
- 3. Create and allow to use the .htaccess file.

## <span id="page-0-0"></span>**Setting up the environment on Windows**

To install the Apache HTTP Server

- 1. Go to [https://www.apachefriends.org/download.html.](https://www.apachefriends.org/download.html)
- 2. Download to your computer the installer of the latest XAMPP version for Windows. For this, click the **Download (32 bit)** button.
- 3. Start the installation. The XAMPP Setup Wizard opens.

Since the Apache HTTP Server runs by default on the 80 port, make sure Cameo Collaborator (Alfresco Community) is installed on another port, for example, 81.

- 4. In the **Select Components** step, specify the components you want to install together with XAMPP:
	- Under **Server**, select the **Apache** check box only.
	- Under **Program Languages**, select the **PHP** check box only.

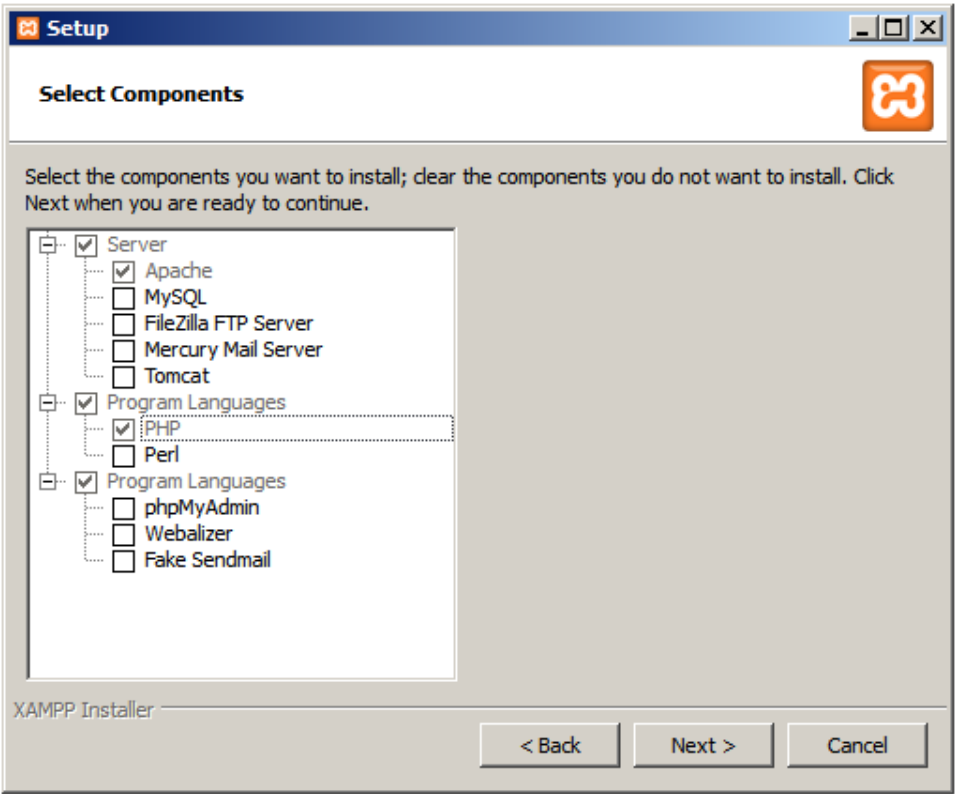

- 5. In the **Installation folder** step, specify where to store the installation files, for example, C:\xampp.
- 6. In the **BitNami for XAMPP** step, click to clear the **Learn more about BitNami for XAMPP** check box.

7. Wait while the XAMPP installation is completed, make sure the **Do you want to start the Control Panel now?** check box is selected, and click **Fi nish** to open the XAMPP Control Panel instantly.

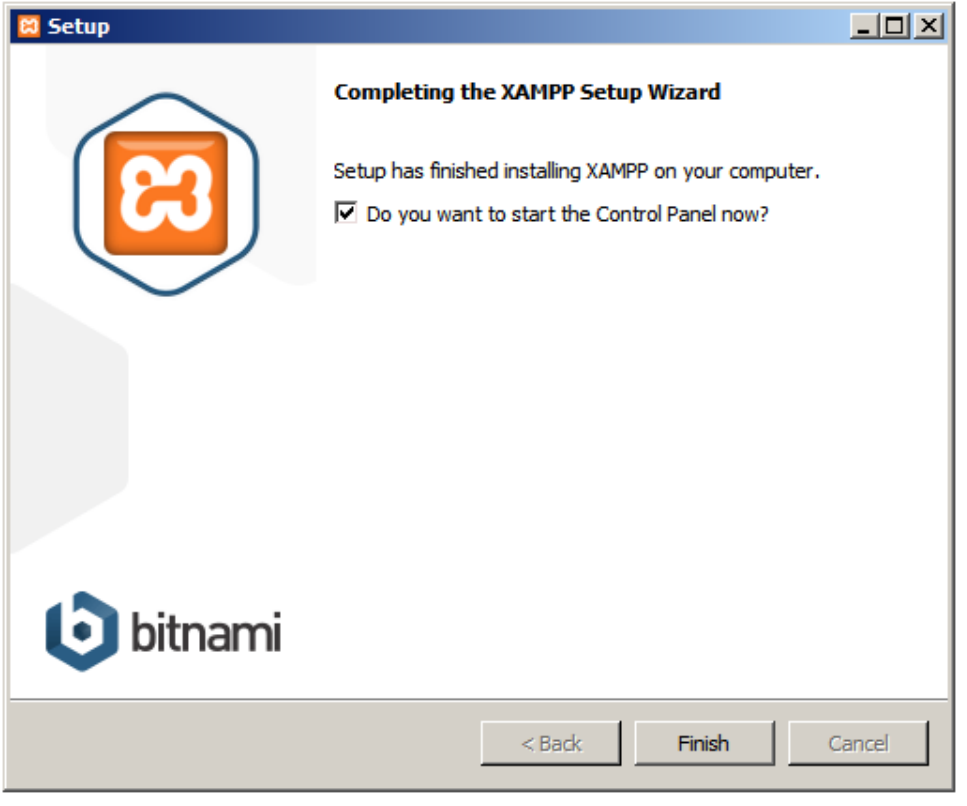

To open the XAMPP Control Panel later, double-click the XAMPP Control Panel icon on your desktop, or select **Start** > **All Programs** > **XAMPP** > **XAMPP Control Panel**.

8. By default, the Apache Server is not installed as a Windows service. Thus, you have to do this manually via the XAMPP Control Panel. For this, click the red **X** button near **Apache** and then click **Yes** in the message prompting for your confirmation.

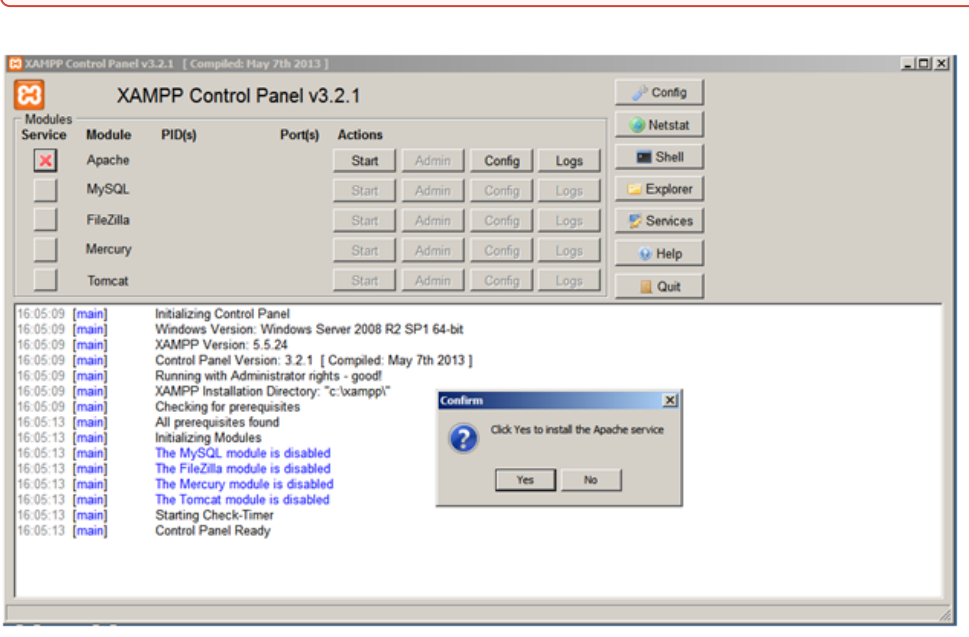

Be sure you run the XAMPP Control Panel as administrator.

9. In case of successful installation, the green **V** appears near **Apache**.

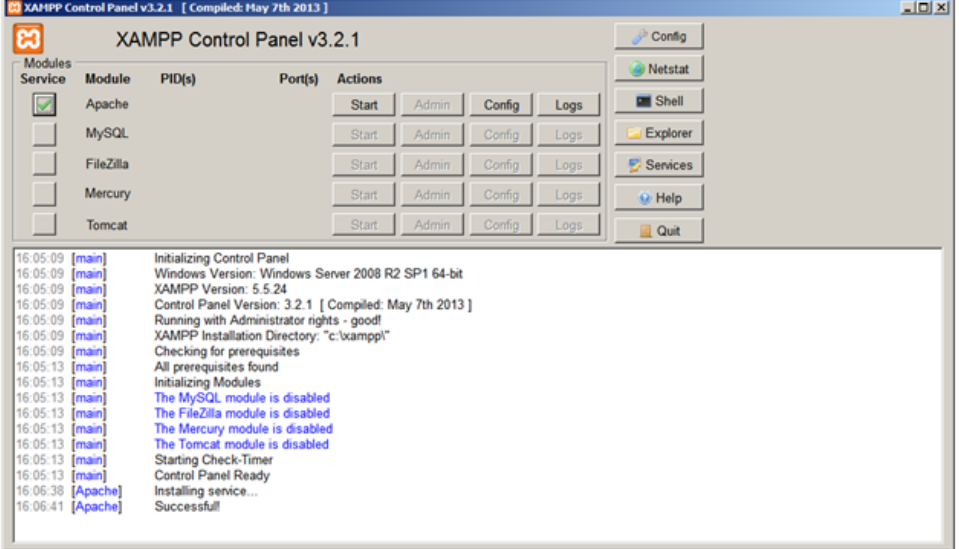

- 10. To start the server, do either:
	- Restart your computer.
		- In the XAMPP Control Panel, click the **Start** button near **Apache**.

#### To activate the mod\_rewrite module

- 1. Open <XAMPP installation folder>\apache\conf, for example, C:\xampp\apache\conf.
- 2. Open the *httpd.conf* file for edit.
- 3. Find the following line:

#LoadModule rewrite\_module modules/mod\_rewrite.so

- 4. Remove the pound (#) sign from that line to uncomment it.
- 5. Find all occurrences of

AllowOverride None

6. Replace them with

AllowOverride All

- 7. Save and close the *httpd.conf* file.
- 8. Restart your computer.

#### To create and allow to use the .htaccess file

- 1. Open Notepad.
- 2. Append the new document with the following line this command allows rewriting URLs:

RewriteEngine On

3. Save the document as .htaccess to <XAMPP installation folder>\htdocs (the default Apache website root directory), for example, C:\xampp\htdocs.

The .htaccess file cannot be created by right-clicking an empty place in the specified folder and selecting **New** > **Text Document**.

4. Close the document.

⊕

## <span id="page-2-0"></span>**Setting up the environment on Linux**

To setup the environment for URL rewrites

- 1. Connect to the remote server using SSH or open the terminal directly.
- 2. Install the Apache HTTP Server.

Since the Apache HTTP Server runs by default on the 80 port, make sure Cameo Collaborator (Alfresco Community) is installed on another

- port, for example, 81.
- 3. Activate the mod\_rewrite module with the following command:

a2enmod rewrite

- 4. Go to the default Apache website root directory.
- 5. Create the .htaccess file.
- 6. Set the file access permission for all non-root users so that they could edit the file.

The non-root users must be in the same users group as the Apache HTTP Server process.

The Apache server process runs as the www-data user, the non-root users must be in the www-data users group.

- 7. Open the *macess file and stakes the .htaccess file editable by the www-data users group:*
- 8. Append the file contents with the following line this command allows rewriting URLs:

RewriteEngine On chown www-data:www-data .htaccess

9. Save and close the file.

### **Related pages**

- [Administrator Guide](https://docs.nomagic.com/display/CC190SP2/Administrator+Guide)
- [Producing an easy-to-remember URL](https://docs.nomagic.com/display/CC190SP2/Producing+an+easy-to-remember+URL)